# Programming a quantum network

Axel Dahlberg Stephanie Wehner

November 27, 2018

# 1 Introduction

In this project, you will program your own quantum protocol! We start by a very simple protocol in which Alice will simply send  $|0\rangle$  to Bob over a channel (which we will call Eve). You will get to extend this program to perform a simplified form of BB84 QKD yourself on simulated quantum internet hardware!

To pass this project (and get the highest grade), it is sufficient to complete the specific exercises at the end of this document. However, you may choose to enter your exercises, or any extension, other protocol - in short, whatever you want! - into our competition! Several prizes are available with the best individual project having the opportunity to be offered an internship in QuTech's quantum internet team this summer! We will also showcase the 10 best projects on our website.

Here, some useful links and then it's time to get started!

- SimulaQron Website: [<www.simulaqron.org>]
- SimulaQron on Github: [<https://github.com/SoftwareQuTech/SimulaQron>]
- Example code for this competition in folder: [SimulaQron/examples/programming q network]
- Arxiv Paper describing the inner workings of SimulaQron: [<arxiv.org/abs/1712.08032>]
- Google form for entering the competition [https://goo.gl/forms/KXBDXyX50Z06kv7a2]

#### 1.1 Important dates and deadlines

- You can start submitting your project to edX in Week 4!
- Deadline for submitting your project to edX: 20 January 2019
- Deadline for peer-reviews: 30 January 2018
- Deadline for filling in the form for the competition: 20 January 2019

# 2 Installation instructions

To install SimulaQron, follow the instructions at [Getting started.](https://softwarequtech.github.io/SimulaQron/html/GettingStarted.html) Further instructions on how to configure the simulated network can be found in the section [Configuring the simulated network.](https://softwarequtech.github.io/SimulaQron/html/ConfNodes.html) The easiest way to program applications in SimulaQron is to use the Python library which is documented at [Python library.](https://softwarequtech.github.io/SimulaQron/html/PythonLib.html)

If you previously used SimulaQron, for example in last years programming project, then checkout section [7](#page-6-0) to see some of the new features that has been added.

### 3 Exercise instructions

In this exercise your task is to program protocols for the three nodes: Alice, Bob and Eve. Alice and Bob want to generate a share private key such that they can communicate without someone eavesdropping on their messages. Eve is very curious what Alice and Bob are talking about so she tries to intercept their communication.

You will program a protocol for Alice and Bob such that Eve cannot intercept their key without being detected. For simplicity, we will thereby simply assume that the communication from Alice to Bob is "authenticated", that is, Eve is not trying to impersonate Alice or Bob when classical communication is sent. In reality, we do however simply make a direct classical network connection from Alice to Bob that offers no such guarantees. If you want you can change that too!

Furthermore, you will also program an attack by Eve and hopefully see that Alice and Bob notices this. More details on what your task is and which questions you should answer is given in the next sections. Before getting started with the exercises, let us first describe the exercise and run an example.

#### 3.1 The setup

As mentioned, there are three nodes in this setup: Alice, Bob and Eve.

Not necessarily important during this competition, but maybe useful to know, is that we will run two servers on the nodes labelled Alice and Bob (localhost in the default configuration), that realize the simulated quantum internet hardware and the CQC (classical quantum combiner) interface. See [Configuring the simulated network](https://softwarequtech.github.io/SimulaQron/html/ConfNodes.html) for how to setup a network with different nodes. In figure [1](#page-2-0) there is a schematic overview of how the communication is realized between the nodes. Firstly, the applications in each node communicate with a CQC (classical-quantum-combiner) server that in turn talk to a SimulaQron server. CQC is an interface between the classical control information in the network and the hardware, here simulated by SimulaQron. The communication between the nodes needed to simulate the quantum hardware is handled by the SimulaQron servers, denoted SimulaQron internal communication in the figure. Note that such communication is needed since entanglement cannot be simulated locally.

The only thing relevant for you doing the exercise, is that SimulaQron comes with a Python library that handles all the communication between the application and the CQC server. In this library, the object CQCConnection takes care of this communication from your application to the CQC backend of SimulaQron. This allows your application to issue instructions to the simulated quantum internet hardware, such as creating qubits, making entanglement, etc. Any operation applied to the qubits in this Python library is automatically translated to a message sent to the CQC server, by the CQCConnection . For performing quantum operations, you thus only need to understand the Python CQC library supplied with SimulaQron.

In your application protocol, you may wish to send some classical information yourself. For example, Alice might wish to tell Bob which basis she measured in in BB84 QKD. On top of the quantum network there will thus be classical communication between the applications, denoted Application communication in the figure. Such communication would also be present in a real implementation of a quantum network. It is your responsibility as the application programmer to realize this classical communication. One way to do this is via standard socket programming in Python.

However, for convenience we have included a built-in feature in the Python library that realizes this functionality, which have been developed for ease of use for someone not familiar with a client/server setup. This communication is also handled by the object CQCConnection . Let assume that Alice wants to send a classical message to Bob and that Alice and Bob are instances of CQCConnection at the respective nodes. For Alice to send a message to Bob, Alice will simply apply the method Alice.sendClassical("Bob", msg), where msg is the message she wish to send to Bob. The method opens a socket connection to Bob, sends the message and the closes the connection again. Note that if this method is never called, a socket connection is never opened. Bob receives the messages by Bob.recvClassical() .

We emphasise that to have classical communication between the applications, one is not forced to use the built-in functionality realized by the CQCConnection . You can just as well setup your own client/server communication using the method of your preference.

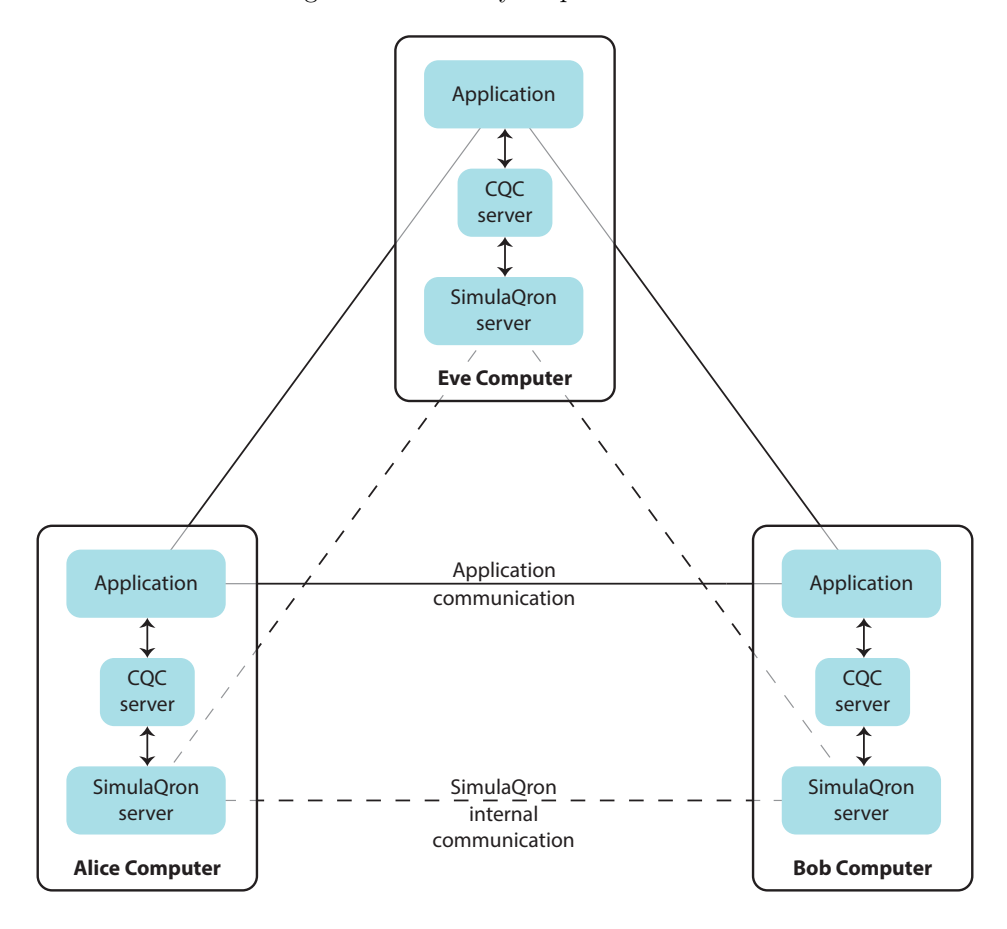

<span id="page-2-0"></span>Figure 1: A schematic overview of the communication in a quantum network simulated by SimulaQron. The simulation of the quantum hardware at each node is handled by the SimulaQron server. Communication between the SimulaQron servers are needed to simulate the network, for example to simulate entanglement. Opting for this method enables a distributed simulation, i.e. the computers in the figure can be physically different computers. The CQC servers provide an interface between the applications running on the network and the simulated hardware. Finally the applications can communicate classically, as they would do in a real implementation of a quantum network.

#### 3.2 A simple example

We have implemented a very simple example to help you get started that can be found in the folder yourPath/SimulaQron/examples/programming\_q\_network . This simple scheme is definitely not secure QKD and your task is to improve it. In the example, Alice will generate a random bit k which will be used as a shared key between Alice and Bob. Alice encodes the key in a qubit by applying  $X^k$ to the qubit  $|0\rangle$  and sends this qubit to Bob. In the example, Alice actually sends the qubit to Eve (representing the channel), and Eve passes it on to Bob. Bob then measures the qubit and can recover the key. Evidently, here Eve can also measure the qubit on the way to Bob to get the key. Importantly, Eve can do this without disturbing the state of the qubit, by measuring in the standard basis.

Let us now look more in detail on the actual code. How to run the code is described in the next

section. In the folder yourPath/SimulaQron/examples/programming\_q\_network there are a few files but the ones containing the actual code is aliceTest.py, bobTest.py and eveTest.py.

#### 3.2.1 Alice's code

We will first look over the code for Alice. In the first part of the code Alice generates a random bit and encodes this in a qubit, as seen below:

```
# Initialize the connection
with CQCConnection (" Alice ") as Alice :
    # Generate a key
    k = random.random(0, 1)# Create a qubit
    q = qubit (Alice)# Encode the key in the qubit
    if k == 1:
        q.X ()
```
First an object called CQCConnection is initialized. This is done using a [context](https://docs.python.org/3/reference/compound_stmts.html#with) such that allocated qubits are released and connections are properly closed by the end, even if exceptions occur in the program. The CQCConnection is responsible for all the communication between the node Alice and SimulaQron and also to other nodes, as described in the previous section. Then a qubit object is initialized, taking the CQCConnection as argument. When an operation is applied to a qubit , the CQCConnection is used to communicate with SimulaQron. Operations can be applied to the qubit by for example writing  $q.X()$ ,  $q.H()$  or  $q1.cnot(q2)$ , where  $q1$  and  $q2$  are different qubit objects initialized with the same CQCConnection . More useful commands are given in [Useful](https://softwarequtech.github.io/SimulaQron/html/UsefulCommands.html) [commands.](https://softwarequtech.github.io/SimulaQron/html/UsefulCommands.html)

Alice will now send the qubit to Bob. As discussed above, all the quantum communication will go through Eve (since we cannot be sure it does not).

> # Send qubit to Bob ( via Eve ) Alice.sendQubit(q,"Eve")

To send a qubit the CQCConnection is called with the method sendQubit which takes the qubit as argument and the name of the node to send it to.

In the last part of Alice's code she encodes a message  $m = 0$  by computing  $m + k \pmod{2}$  and sends this classical message to Bob. This is done by calling the method sendClassical which takes as argument the node to send the message to and the message itself. The message can either be a integer between 0 and 255 or a list of such integers. Finally the connections are closed by calling Alice.close() .

```
# Encode and send a classical message m to Bob
m = 0enc = (m+k) \% 2Alice.sendClassical ("Bob", enc)
print ("Alice send the message m={} to Bob".format(m))
```
#### 3.2.2 Bob's code

We will now take a look what happens on Bob's side. Bob's code is given as follows:

```
# Initialize the connection
with CQCConnection ("Bob") as Bob:
```

```
# Receive qubit from Alice (via Eve)
q = Bob.recvQubit()# Retreive key
k = q. measure ()
# Receive classical encoded message from Alice
enc = Bob . recvClassical ()[0]
# Calculate message
m = (enc + k) % 2print ("Bob retrived the message m={} from Alice.".format (m))
```
In the first part of the code a CQCConnection is again initialized. What is also done here is to execute the command Bob.startClassicalServer() . This starts up a server which allows Bob to receive classical messages from other nodes. Bob receives messages by calling the method recvClassical , which is done after he received and measured the qubit from Alice. In the end Bob decrypts the message he received by using the key he measured and finally closes the connections.

#### 3.2.3 Eve's code

We already seen all commands used by Eve in the codes of Alice and Bob. Eve opens CQCConnection , receives a qubit, sends the qubit to Bob and closes the connections.

```
# Initialize the connection
with CQCConnection ("Eve") as Eve :
    # Receive qubit from Alice
    q = Eve . recvQubit ()
    # Forward the qubit to Bob
    Eve.sendQubit(q, "Bob")
```
#### 3.3 Running the example

Now that we have seen what the code of Alice, Bob and Eve does it is time to run it and see what happens. If this is not already up and running, start the background processes in a terminal, as described at [Testing](https://softwarequtech.github.io/SimulaQron/html/GettingStarted.html#testing-a-simple-example) [a simple example.](https://softwarequtech.github.io/SimulaQron/html/GettingStarted.html#testing-a-simple-example) Navigate to the folder yourPath/SimulaQron/examples/programming\_q\_network . To run the example, type:

sh run\_example . sh

You will now see see output concerning the message sent from Alice to Bob. Hopefully the message Bob received is the message Alice actually sent.

Now it is up to you to improve the code. A list of useful commands in the Python library can be found at [Useful commands.](https://softwarequtech.github.io/SimulaQron/html/UsefulCommands.html)

### 4 Exercises

The goal of this exercise, will be to program some of the steps towards implementing QKD in simulation!

- Extend the program above to let Alice send a random BB84 state to Bob, and let Bob measure it in a random basis.
- Extend the program above to let Alice send  $n$  random BB84 states to Bob.
- Extend your program to let Alice and Bob extract one bit of key  $k \in \{0,1\}$ :
- Alice and Bob determine when they measured in the same basis. Let  $x$  denote Alice's string where they measure in the same basis.
- Alice now picks a simple extractor for 1 bit of key k: she randomly xors the bits in  $x$ . That is,  $k = \text{Ext}(x, r) = x \cdot r = \sum_{j=1}^{m} x_j r_j \mod 2$ , where m is the length of x.
- Alice sends the seed to Bob who uses it to obtain the key as well.
- Implement some "attack" on the channel (i.e. in Eve). Let Alice and Bob estimate the error rate in the standard and Hadamard basis. What do you observe?

You can team up with others! In this case, please submit on edX for each participant and include a group name in your submission to the competition (see below).

### 5 Guidelines for peer review

When you peer review other people's submissions a few tips and guidelines:

- Completing the exercises above is sufficient for full grade. Very special projects can take part in the competition and do not need to get extra or more credit in your peer review.
- When judging projects, please note that you are executing code written by other people on your computer. If you execute the code to test it, please use due diligence to make sure that what you are running safe to execute. We do not take any responsibility for running other people's code on your computer.
- Team projects should be judged the same as individual projects.

### 6 And beyond... the competition!

You may submit any protocol you wish to our competion: a beautiful solution to the exercises above, extending them in any way you find useful, making the protocol device independent, implementing any other quantum internet protocol,....

We will hand out several prizes in our competition and showcase the best projects online. See the website [<www.simulaqron.org>] for details on the different prizes - including the best prize for an individual project that can win an internship with us here at QuTech in the summer!

If you want to participate in the competition, we ask that - in addition to submitting your project on edX - also fill out the following WebForm [<https://goo.gl/forms/KXBDXyX5OZ06kv7a2>] to enter in the competition. The competition is optional and not a requirement for doing the edX assignment.

Your submission should be a ZIP file which you will upload to edX containing the following:

- 1. Some information we will use on our website when showcasing the best and winning projects. Please include this with your submission as a txt format in the folder INFO:
	- Your real name: First Name, Last Name
	- Name of group (if applicable)
	- Email address
	- Age (not relevant for prize selection)
	- Occupation (not relevant for prize selection)
	- School/University/Company (not relevant for prize selection)
	- Title of your project
- Abstract describing your project (max. 200 words, will be used on the competition website if you win, or make the top projects list)
- Your edX username
- 300x300 Picture of yourself/your group (will be used on website if you win, or make the top projects list). Called yourname.PNG (PNG format only)
- 2. In addition to all the code making up your submission, please include the following files into a folder called "DESCRIPTION":
	- A file called README.txt describing all files in your submission.
	- A PDF describing the objective, summary and design overview of your submission (max. 2) pages)
	- A script call run submission.sh which will execute your project.

# <span id="page-6-0"></span>7 New features of SimulaQron since last year

Here is a list of the main new features of SimulaQron since last year:

• Different backends: One can now choose between three different backends for performing the simulation: Using QuTip and mixed state, using Project Q and pure states and finally using stabilizer formalism. When using the stabilizer formalism, one is forced to only apply Clifford operations to the qubits. However, the runtime is drastically better as you can see in figure [2.](#page-6-1) How one can choose the different backends is described at [Settings.](https://softwarequtech.github.io/SimulaQron/html/GettingStarted.html#settings)

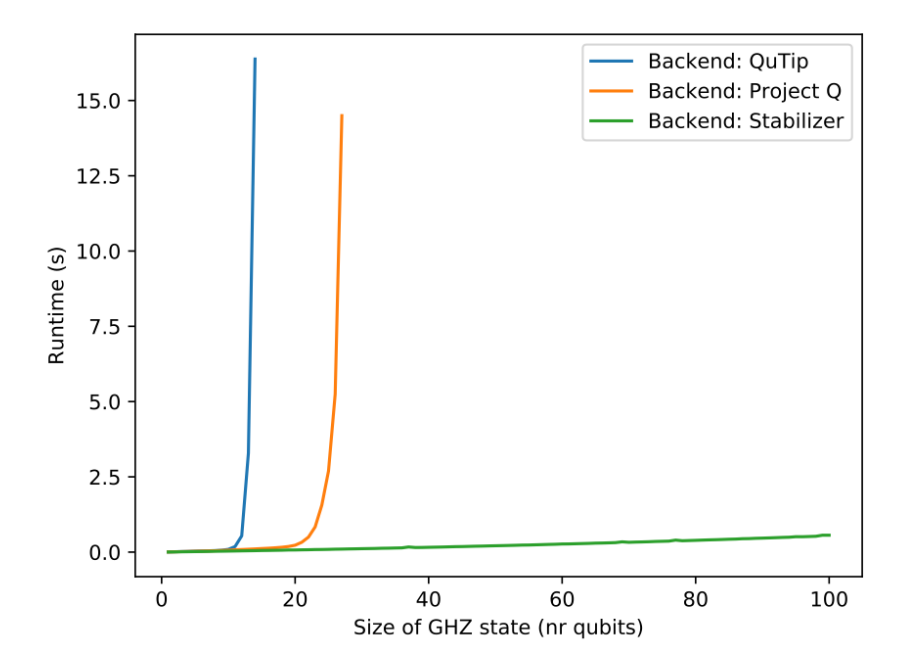

<span id="page-6-1"></span>Figure 2: Runtimes for creating a GHZ-state of increasing size using the current three different backends of SimulaQron.

• CQCConnection context: The CQCConnection should now be initialized in a context as follows:

```
# initialize the connection
with CQCConnection (" Alice ") as Alice :
    # Do some code here
```
The advantage of this is that qubits that are allocated within the context are automatically released and connections are properly closed by the end of the scope, even if exceptions occur. This avoids having to restart the simulation if you made a mistake in your code.

- Restricted topology: One can now start up a simulated network with a restricted topology, i.e. a network where not all nodes are adjacent. This is described at [Configuring the simulated](https://softwarequtech.github.io/SimulaQron/html/ConfNodes.html) [network.](https://softwarequtech.github.io/SimulaQron/html/ConfNodes.html)
- Noisy qubits: One can start up a network where the qubits are not perfect but expetience noise. See [Settings](https://softwarequtech.github.io/SimulaQron/html/GettingStarted.html#settings) for more information.